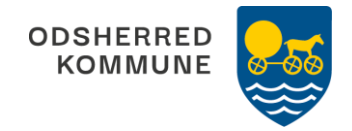

## **VEJLEDNING TIL PRINT AF LABEL TIL MEDICINBÆRE**

Når du skal printe labels gå ind i *udskriv* og følg dernæst vejledningen neden for:

- 1. Først klikker du på "Egenskaber" oppe ved den blå printerbjælke på dit screenshot.
- 2. Rul ned og tjek at "Vælg farve" står i "Autofarve"
- 3. Vælg "Basis" i toppen. I midten i bunden er der papirtype. Prøv med "Tykt 1".
- 4. Tryk ok og flyt den prik der er ud for "Tilpas". Flyt den ned til "Faktisk størrelse".
- 5. Fjern fluebenet nede i "Udskriv på begge sider af papiret"
- 6. Print

## Valg af papir

Lyreco Multietiket

Til kopimaskine, inkjet- og laserprinter

A4-ark

Best.enhed: æske a 100 ark. Paknik: 1/5

Etiketteformat: F: 99,1 x 38,1

Etiketter pr. ark: 14

Best nr.: 151.397

<https://www.lyreco.com/webshop/DADA/search>